## Transition an external Jira ticket based on the linked internal one

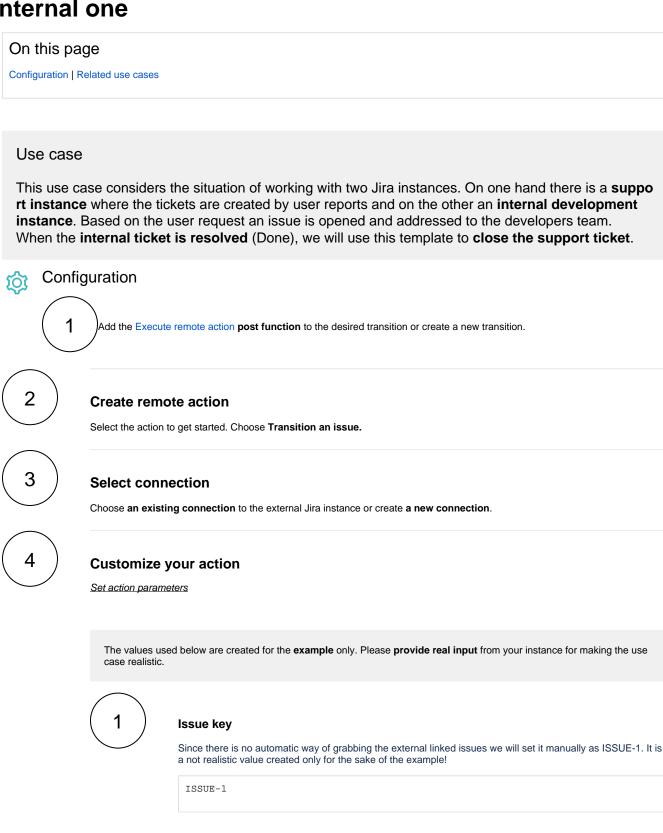

**Transition ID** 

2

Set it manually using the expression editor as follows (in this case, the transition with **ID** 2 is the one that moves the ticket to **Done**):

2

Optionally, you can use the Update issue fields (optional) section to save the response body or parts of it into some field.

## Update issue fields (optional)

The description of the ticket shall reflect the returned status of the executed action, e.g. a value of 201 indicates that the action has been executed successfully.

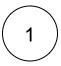

Select the field to be set.

Choose Description.

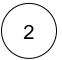

Set the value.

Choose Response status.

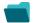

## Related use cases

| Use case                                                 | JWT<br>feature | Workflow<br>function  | Parser functions   | Label |
|----------------------------------------------------------|----------------|-----------------------|--------------------|-------|
| Automatically create a version when starting the release | (ģ)            | Execute remote action |                    |       |
| Automatically link an issue to an external one           | (ģ)            | Execute remote action |                    |       |
| Automatically log work on a Jira issue                   | ्र             | Execute remote action | dateTimeToString() |       |
| Clone issue in external instance                         | (¢)            | Execute remote action |                    |       |
| Create a comment on an external Jira ticket              | (¢)            | Execute remote action |                    |       |
| Create a component to group issues related to UI design  | (ģ)            | Execute remote action |                    |       |

| Translate the description                                                  | (\$\frac{1}{2}\) | Execute remote action | replaceAll() wikiToHTML() html<br>ToTxt() |
|----------------------------------------------------------------------------|------------------|-----------------------|-------------------------------------------|
| Transition an external Jira ticket based on the linked internal one        | (g)              | Execute remote action |                                           |
| Set the assignee of an external issue same as the transitioned ssue        | <b>(</b>         | Execute remote action |                                           |
| Set Checklist                                                              | (ģ)              | Execute remote action |                                           |
| Retrieve the assets of an issue in Jira cloud                              | (g)              | Execute remote action |                                           |
| Read the information from a Trello card                                    | (g)              | Execute remote action |                                           |
| Notify the reporter of an issue about its status by a Telegram message     | <b>(b)</b>       | Execute remote action |                                           |
| Link a Jira issue with the corresponding release ticket                    | <b>(b)</b>       | Execute remote action |                                           |
| Get Hubspot contact information                                            | <b>(</b>         | Execute remote action |                                           |
| Get Checklist                                                              | <b>(</b>         | Execute remote action |                                           |
| Get attributes of Assets objects                                           | <b>(</b>         | Execute remote action |                                           |
| Create Confluence page with links to issues                                | (g)              | Execute remote action |                                           |
| Create a personal space for a new employee                                 | (g)              | Execute remote action |                                           |
| Create an overview page for a software release                             | <b>(b)</b>       | Execute remote action |                                           |
| Create an external project for a new employee during an onboarding process | (ģ)              | Execute remote action |                                           |
| Create a new employee account during an onboarding process                 | (g)              | Execute remote action |                                           |

If you still have questions, feel free to refer to our support team.